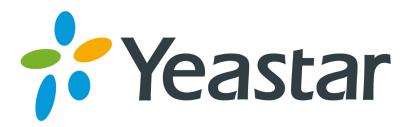

# **How to Use Spy Feature**

Version 1.0

Yeastar Information Technology Co. Ltd

### Introduction

MyPBX allows extension to monitor/barge in other conversation. Once this feature is enabled, the extension has the ability to monitor/barge in other calls using the feature codes for each spy mode, refer to 'Feature Codes' page for more information.

### **Spy modes**

- 1. **General spy:** you have the permission to use the following 3 modes.
- 2. Normal spy: you can only hear the call, but can't talk. Feature code: \*90
- 3. **Whisper spy:** you can hear the call, and can talk with the monitored extension. Feature code: \*91
- 4. Barge spy: you can hear the call and talk with them both. Feature code: \*92

Note: Spy feature is working for analog extensions as well.

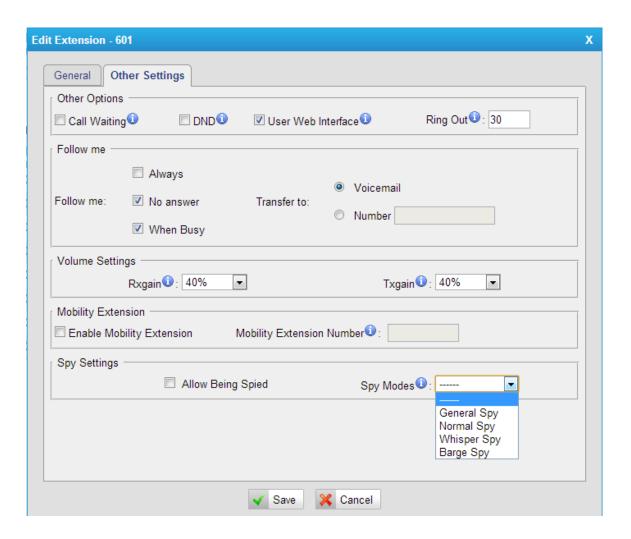

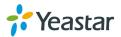

## How to Use Spy Feature

Here we give you an example of how to use spy feature. Use **Extension 100** to monitor the calls of **Extension 101**.

### Step1. Enable "Allow Being Spied" in Extension 301 only.

In this case, Extension 301 is allowed to be spied by other extensions.

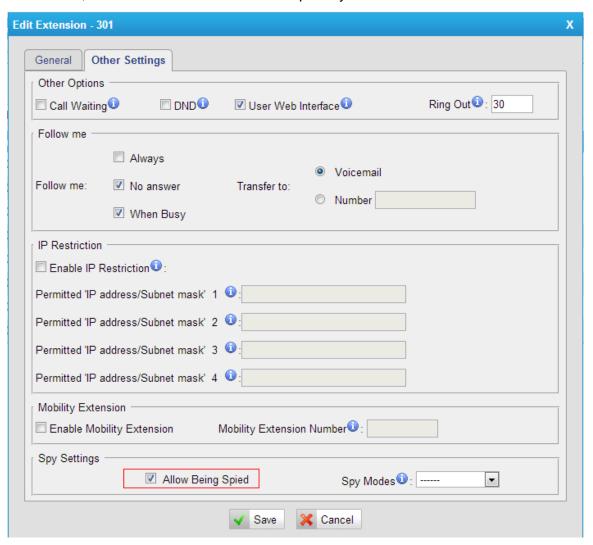

Figure 1 Allow be Spied

Note: If "Allow Being Spied" is not enabled, it's impossible for other extensions to monitor this extension, even they have chosen the "spy modes".

### Step2. Choose the spy modes for Extension 300

In this case, Extension 300 has the right to use the feature code to monitor Extension 301.

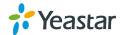

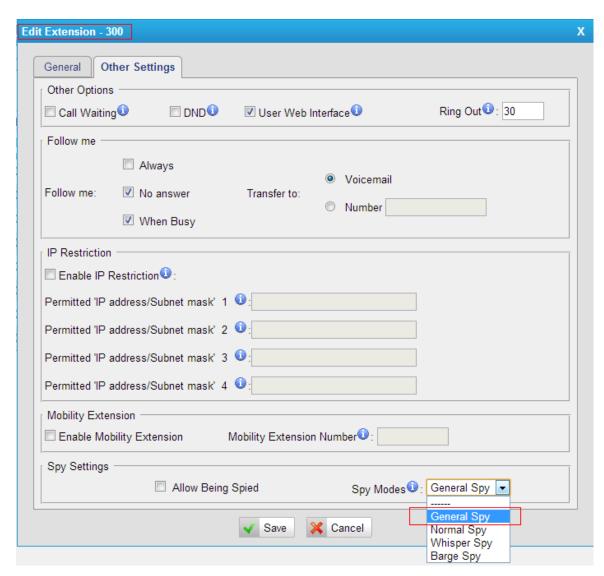

Figure 2 Choose Spy Mode

If 300 choose "Normal Spy", it should dial'\*90301' to start monitoring; If 300 choose "Whisper Spy", it should dial '\*91301' to start monitoring; If 300 choose "Barge Spy", it should dial '\*92301' to start monitor; If 300 choose "General Spy", it can dial '\*90301','\*91301' or '\*92301' to start monitor.

Note: You can dial 'feature code+301' to join the monitor status, when there is an incoming call arriving in 301, you can get the audio immediately.

[The End]

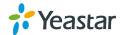